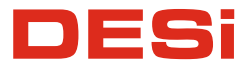

# **utopic®** Deadbolt

Электронный замок невидимка<br>на ночной сторож

Руководство пользователя

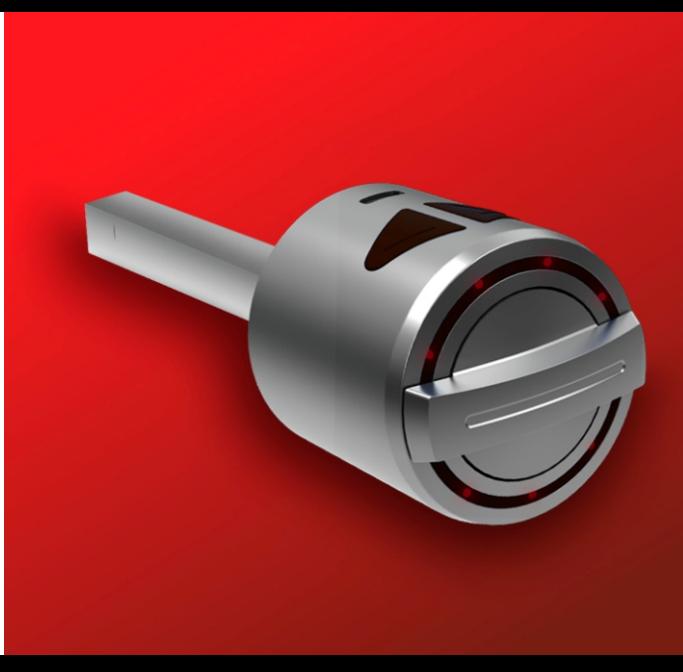

## ВАЖНО! ВАЖНО! ВАЖНО!

- ОБЯЗАТЕЛЬНО НАСТРОИТЬ ПРАВИЛЬНОЕ НАПРАВЛЕНИЯ ОТКРЫТИЯ ЗАМКА. В ПРОТИВНОМ СЛУЧАИ ПРИ ПОЛНОЙ РАЗРЯДКЕ ЗАМОК ЗАКРОЕТСЯ ВМЕСТО ОТКРЫТИЯ. (функция автооткрытия при разрядке включена по умолчанию и отключить ее нельзя)

Правильное направление: при нажатии на кнопку «открыть» на пульте или на мобильном телефоне - замок открывается. Если у Вас срабатывает наоборот, значит нужно изменить направление открытия!

- РЕГИСТРИРУЙТЕ В ЗАМОК ВОЗМОЖНОСТЬ ОТКРЫТИЯ С ТЕЛЕФОНА И С ПУЛЬТОВ. ДАЖЕ ЕСЛИ ВЫ СОБИРАЕТЕСЬ ПОЛЬЗОВАТЬСЯ ТОЛЬКО ТЕЛЕФОНОМ - ОТДАЙТЕ 1 ПУЛЬТ ДОВЕРЕННОМУ ЛИЦУ. При повреждении пульта вы всегда сможете открыть дверь при помощи телефона и наоборот.

- ПРОВЕРЯЙТЕ РАБОТУ ЗАМКА НАХОДЯСЬ ВНУТРИ ПОМЕЩЕНИЯ, ПРОВЕРЬТЕ НЕСКОЛЬКО РАЗ, ЧТО ОТКРЫТИЕ С ТЕЛЕФОНА И ПУЛЬТОВ РАБОТАЕТ ВЕРНО ПРЕЖДЕ ЧЕМ НАЧАТЬ ПОВСЕДНЕВНОЕ **ИСПОЛЬЗОВАНИЕ** 

- ЗАРЯДИТЕ ЗАМОК ПОЛНОСТЬЮ ПЕРЕД НАЧАЛОМ ИСПОЛЬЗОВАНИЯ Когда замок полностью заряжен, перестают мигать светодиоды.

- Прежде чем устанавливать замок на задвижку, проверьте что задвижка открывается и закрывается легко вручную при закрытой двери. Если это не так, проверьте в чем проблема.

При возникновении проблем с устройством сначала обратитесь к той части руководства, где говорится об устранении неполадок. Если Вы не можете решить проблему, свяжитесь с Вашим продавцом.

- Вся система должна быть защищена от воздействия воды, прямых солнечных лучей и ударов.

- Если Вы покидаете дом на длительное время, сначала полностью зарядите замок. В противном случае батарейки устройства могут полностью разрядиться. Закрывайте дверь также на механические замки, при полной разрядки устройства, замок откроется автоматически.

## 1. ХРАКТЕРИСТИКИ УСТРОЙСТВА

Материал АВС пластик, металл

Длина квадрата - 5.5 см. Обрезается под нужный размер по месту или продавцом. Квадрат - 8 мм. По запросу - 6 мм.

#### Аккумуляторы и срок действия аккумуляторов

Заряжаемые встроенные аккумуляторы из лития В соответствии с лабораторными испытаниями резн сроки службы аккумуляторов следующие: Активен только Bluetooth: 10 действий в день - 90 дней 6 операций в день - 105 дней Активен Bluetooth и Радиосигнал 10 действий в день - 65 дней 6 действий в день - 75 дней

#### Возможности соединения

**BLUETOOTH LOW ENERGY** Радиосигнал IMS RF 434 МГц

#### Варианты управления и соответствующие аксессуары

Беспроводной считыватель отпечатков пальцев Беспроводная кодовая панель Беспроводной модуль автоматического закрытия Беспроводной интерфейс «Умный Дом» Пульты управления

## 2. СОДЕРЖИМОЕ УПАКОВКИ

(Может отличаться в зависимости от модели) Один беспроводной электронный привод  $\mathbf{C}$ квадратом 8 мм. Квадрат 6 мм под запрос. Основа для крепления на двери Один USB кабель зарядки Два шестигранных винта и ключ-шестигранник Руководство пользователя

## 3. ЧАСТИ УСТРОЙСТВА

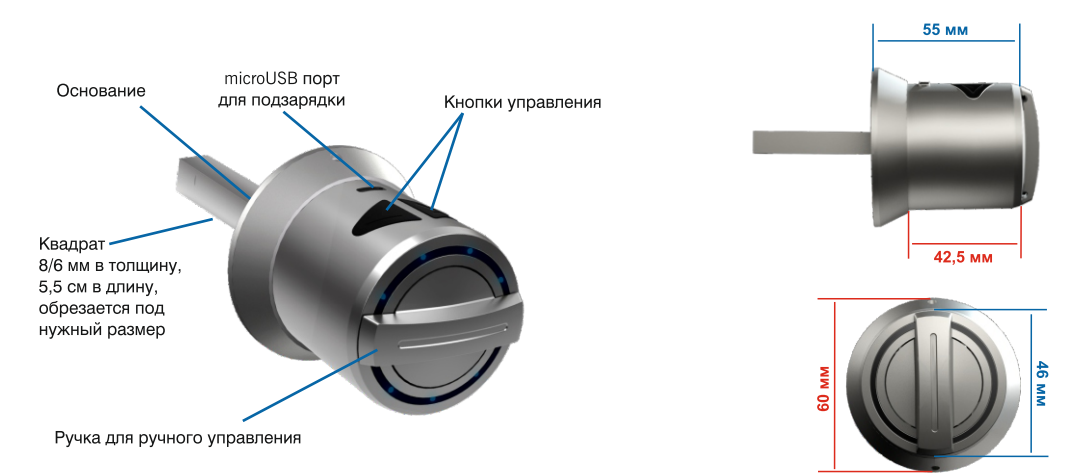

#### **4. MOHTAЖ ЗАМКА**

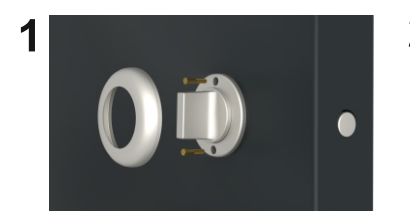

3

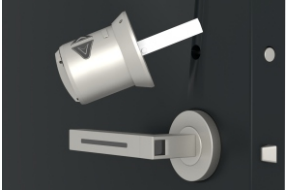

Демонтировать вертушок задвижки (открутить декоративный элемент и выкрутить саморезы).

Измерить длину квадрата и толщину (6 или 8 мм).

Укоротить длину квадрата замка до нужного размера или при заказе запросить нужную длину.

#### ВИДЕОИНСТРУКЦИЯ на сайте www.desirus.ru/video

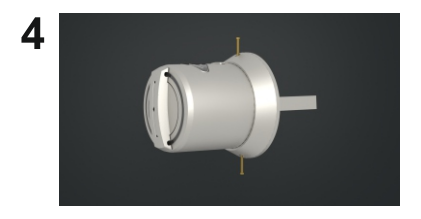

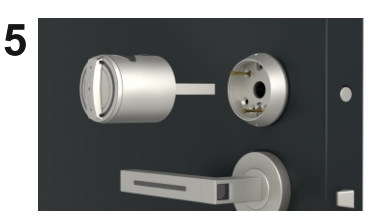

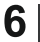

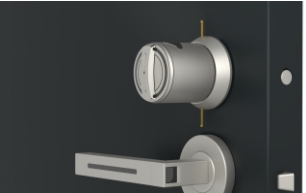

Открутить 2 шестигранных винта снизу и сверху, чтобы отсоединить основание от электронного замка.

Установить основание замка на 2 самореза для проверки прежде чем закручивать все саморезы.

Вставить замок в основание, закрутить два шестигранных винта и проверить, что все установлено правильно.

7 Снять электронный замок, вкрутить максимальное количество саморезов, и заново установить замок

МОБИЛЬНОЕ ПРИЛОЖЕНИЕ

В этой главе Вы сможете найти подробности по использованию Мобильного Приложения.

Первый контроллер (телефон, биометрия, кодовая панель или пульт управления) зарегистрированный в замке становится главным, только с него возможно будет добавлять новые контроллеры и менять настройки замка. Регистрируйте главным контроллером телефон для поддержки всех функций.

До начала использования устройства Вам следует должным образом выполнить его установку. После регистрации телефона в устройстве НЕОБХОДИМО НАСТРОИТЬ ПРАВИЛЬНОЕ НАПРАВЛЕНИЕ ОТКРЫТИЯ ЗАМКА. ПРИ НЕПРАВИЛЬНЫХ НАСТРОЙКАХ ЗАМОК ПРИ ПОЛНОЙ РАЗРЯДКЕ АВТОМАТИЧЕСКИ ЗАКРОЕТСЯ ВМЕСТО ОТКРЫТИЯ (функция автооткрытие при разрядке включена по умолчанию и отключить) ее нельзя)

Если Вы хотите сменить главный контроллер электронного замка, используйте статью «Как вернуть замок к заводским настройкам» на последней странице.

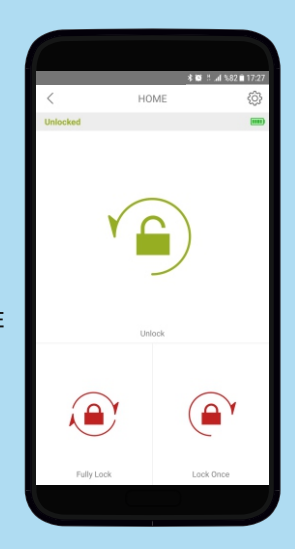

- В приложении нажмите «+» в верхнем левом углу, чтобы увидеть список замков Utopic поблизости, если ни один не отображается – потяните экран вниз для обновления списка устройств.

- Выберите «UTOPIC» (для IOS может быть «undefined»), введите название Вашего устройства и нажмите «зеленую галочку». Появится всплывающее окно подтверждения, которое Вам нужно подтвердить. Если телефон определился как контроллер, Вы услышите два коротких сигнала из замка и Ваш телефон станет его главным контроллером. Вам станет доступно окно с открытием/закрытием замка

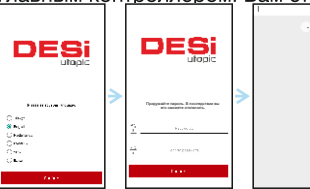

## 5.1. РЕГИСТРАЦИЯ МОБИЛЬНОГО ТЕЛЕФОНА КАК ГЛАВНОГО **КОНТРОЛЛЕРА**

- Найдите приложение «Utopic», Загрузите, установите и откройте приложение.

- Выберите нужный язык и установите пароль. Пароль потом можно отключить.
- Нажмите и удерживайте две кнопки на замке, пока не услышите длинный предупреждающий сигнал, теперь отпустите кнопки. После этого на минуту замок включает Bluetooth и RF сигнал. За это время Вам нужно успеть пройти следующие этапы регистрации.

utoolo

utopic

## 5.2. НАСТРОЙКИ ПРИЛОЖЕНИЯ

Если Вы нажмете на кнопку Меню в верхнем правом углу, когда Вы не подключены ни к одному электронному замку. Вы зайдете в Меню настроек приложения. Разделы меню приведены ниже:

Пароль: Вы можете выключить, включить или изменить пароль приложения.

Языки: Вы можете изменить язык приложения. Русский язык присутствует.

Настройки приложения: Вы можете выключить / включить функцию авто-соединения, которая устанавливает связь с известным замком поблизости сразу, как приложение запущено.

Информация о приложении: Вы можете посмотреть версию установленного приложения.

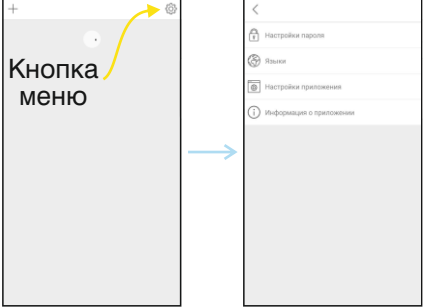

## 5.3. НАСТРОЙКИ ЭЛЕКТРОННОГО ЗАМКА / МЕНЮ УПРАВЛЕНИЯ

Если Вы нажмете на кнопку Настройки в верхнем правом углу, когда установлено соединение с электронным замком и Ваш телефон является главным контроллером, то Вы зайдете в меню настроек. Вы можете изменять настройки замка и выполнять административные действия в этом меню.

До начала использования замка Вам следует должным образом установить «направление закрытие замка». Иначе в случаи разрядки аккумуляторов замок автоматически закроется, вместо того чтобы открыться. В замке по умолчанию установлена функция автооткрытия при разрядке аккумуляторов.

В Настройках есть 4 вкладки: Информация об устройстве, Управление настройками, Пользователи, Отчеты.

## 5.3.1. Информация об устройстве

В данной вкладке Вы можете найти следующую информацию:

- Имя Устройства,
- Тип устройства.
- Версия программного обеспечения устройства,
- Уровень заряда,
- Количество зарегистрированных контроллеров,
- Количество операций (закрытий и открытий).

Если Вы хотите удалить связанное устройство из Вашего мобильного приложения, нажмите кнопку Меню «Удалить Устройство»

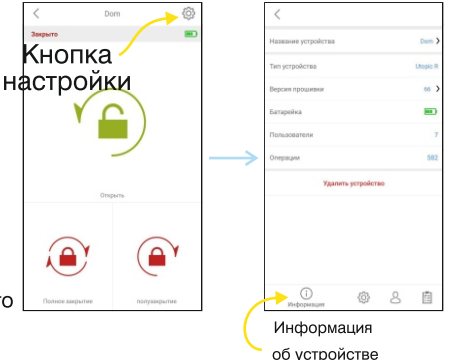

#### 5.3.2. Управление настройками

В данной вкладке есть следующие разделы:

Звуковой сигнал: Вы можете включить или выключить звуковые сигналы, раздающиеся из замка (кроме сигнала о разрядке аккумулятора)

#### Изменить направления открытия:

о начала использования замка Вам следует должным образом установить «направление закрытие замка». Иначе в случаи разрядки аккумуляторов замок автоматически закроется, вместо того, чтобы открыться.

В замке по умолчанию установлена функция автооткрытия при разрядке аккумуляторов.

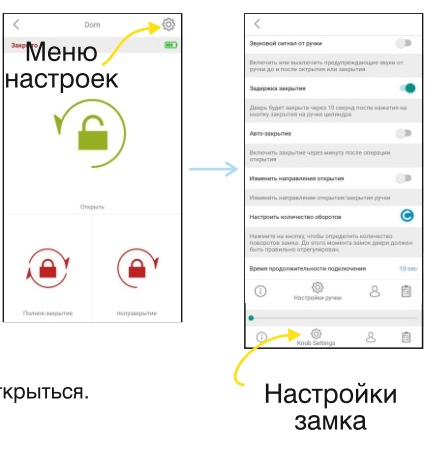

Dom

Onenamy

\*Меню

Полное закрытия

#### 5.3.3. Вкладка Пользователи

В данной вкладке Вы можете добавлять или удалять (кроме главных) контроллеры, такие как дополнительные телефоны, пульты управления, модуль автозакрытия, модуль сопряжения для умного дома, кодовая панель, считыватель отпечатка пальца.

Редактирование / удаление зарегистрированных контроллеров: Если Вы нажмете на заголовок Пользователи, Вы сможете увидеть зарегистрированные в замке контроллеры. Выбирая того или иного пользователя. Вы окажетесь на странице, где можно редактировать имена или удалить пользователя.

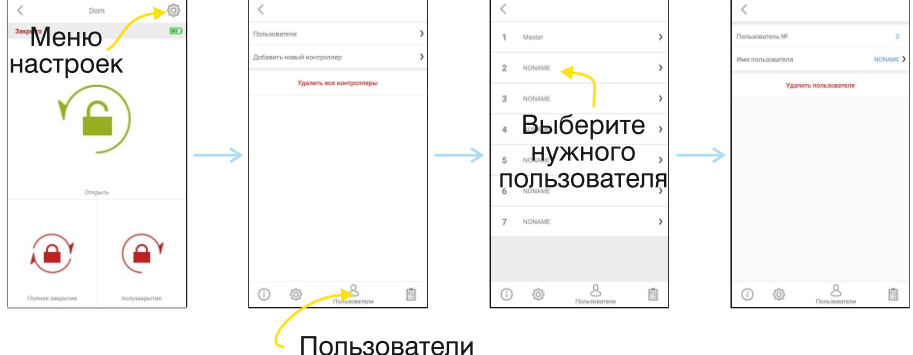

#### Добавление нового контроллера:

Ваш электронный замок может запомнить до 40 разных контроллеров. Чтобы перевести в режим регистрации новых контроллеров, нажмите кнопку «зеленый +», после чего вы услышите длинный предупреждающий сигнал. После этого звука Вам нужно отправить сигнал закрытия или открытия с нового контроллера, который Вы хотите зарегистрировать в замке, следующими способами:

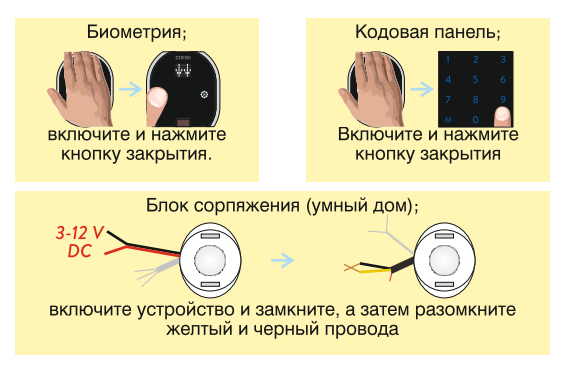

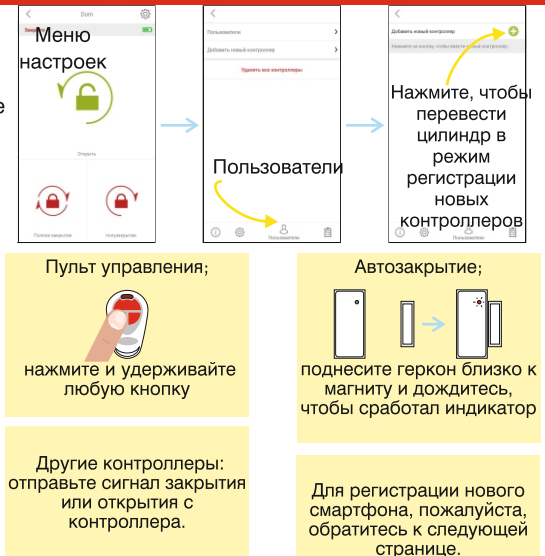

## РЕГИСТРАЦИЯ НОВОГО (ПОЛЬЗОВАТЕЛЬСКОГО) ТЕЛЕФОНА С ПОМОЩЬЮ ГЛАВНОГО ТЕЛЕФОНА

- На НОВОМ МОБИЛЬНОМ ТЕЛЕФОНЕ найдите приложение «Desi Utopic». Установите и откройте приложение.
- Выберите нужный язык и установите пароль.
- Нажмите «+» в верхнем левом углу, чтобы увидеть список замков Utopic поблизости.
- Выберите «UTOPIC», введите название Вашего устройства и нажмите «зеленую галочку»,
- Появится окно подтверждения. Прежде, чем подтвердить, подключитесь ГЛАВНЫМ МОБИЛЬНЫМ ТЕЛЕФОНОМ к замку, выберите Меню в верхнем правом углу и зайдите в вкладку Настройки. Нажмите «зеленый +» напротив раздела «Зарегистрировать новый контроллер»

- Замок издаст длинный (5тисекундный) предупреждающий сигнал, затем короткий сигнал. После этого нажмите подтверждение в всплывающем окне приложения на НОВОМ МОБИЛЬНОМ ТЕЛЕФОНЕ. Начнется процесс распознавания устройства. Если распознование произошло, Вы услышите два коротких сигнала из замка и Ваш телефон станет его пользовательским контроллером.

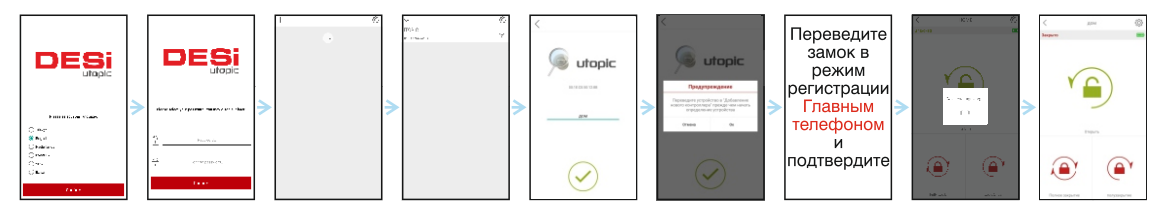

ПРИМЕЧАНИЕ: На Андроиде приложение будет запрашивать разрешение определения местоположения. Это требуется для корректного использования Bluetooth, Обязательно нужно подтвердить.

#### $1<sub>6</sub>$

#### Удаление всех зарегистрированных контроллеров:

Если Вы хотите удалить все контроллеры из замка, нажмите «Удалить все контроллеры» («Delete All Controllers»). Главный контроллер невозможно удалить в данном разделе Меню.

#### 5.3.4. Вкладка Отчеты

В данной вкладке Вы можете видеть, какой пользователь открыл или закрыл дверь и в какое время.

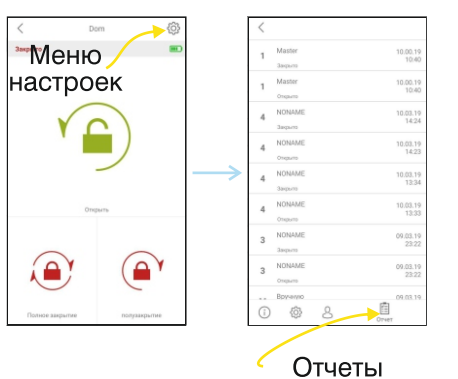

#### 5.4. Использование

До начала использования электронного замка Вам следует установить «направление закрытия замка», чтобы при полной разрядке замок открылся, а не наоборот.

#### 5.4.1. Открытие замка и двери

Запустите приложение, установите соединение с замком и нажмите кнопку «Открыть». Замок откроется Вы также можете открыть замок и дверь с помощью кнопки на самом замке. На экстренный случай предусмотрено ручное открытие замка изнутри.

## 5.4.2. Закрытие замка

Запустите приложение, установите соединение с замком и нажмите кнопку «Полузакрытие» или «Полное закрытие». Замок закроется

Вы также можете запереть дверь с помощью кнопки на самом замке. Также можно закрыть замок в ручную.

#### 5.4.3. Ночной режим

Если Вы включите функцию Ночного Режима, электронный замок будет действовать как обычный механический замок. Вы можете использовать его только ручным управлением. Ни один из зарегистрированных контроллеров (например считыватель отпечатков пальцев) не будет работать, пока активирован Ночной Режим.

Для включения Ночного Режима нажмите и удерживайте две кнопки на электронном замке, пока не услышите длинный (Зхсекундный) предупреждающий сигнал. Чтобы выключить Ночной Режим, нажмите и удерживайте две кнопки на электронном замке, пока не услышите три коротких предупреждающих сигнала.

#### 5.5. Эксплуатация

Можете очищать внешние поверхности мягкой и слегка влажной тряпкой. Не используйте для этой цели абразивы или воду. Следите за электронными элементами, не допускайте соприкосновения с острыми или токопроводящими материалами при замене аккумуляторов.

#### 5.5.1. Зарядка электронного замка

Если Вы слышите тройной предупреждающий сигнал после каждой операции (закрытие / открытие), а также периодически повторяющиеся сигналы - нужно зарядить замок.

#### **!BHUMAHUE!**

Устройство полностью заряжается в течение трех часов. Мы рекомендуем не оставлять его заряжаться без присмотра. Рекомендуем заряжать Ваше устройство раз в два месяца, даже если зарядка не кончилась.

- На свое усмотрение Вы можете использовать любую 5 v DC микро us в зарядку или powerbank. Используйте только зарядки, провода и пауэрбенки высокого качества.

Вы можете пользоваться замком, не отсоединяя его от заряжающего устройства. Он будет всегда готов к работе. (Доступно на версии ПО 72 и более поздних.)

Если Вы покидаете дом на длительное время, сначала полностью зарядите замок. При долгом отсутствии обязательно закрывайте все механические замки двери. В случаи если электронный замок Utopic разрядиться он автоматически откроется.

## 7. УСТРАНЕНИЕ НЕИСПРАВНОСТЕЙ ЕСЛИ ЗАМОК ПОЛНОСТЬЮ НЕ ЗАКРЫВАЕТ / НЕ ОТКРЫВАЕТ ДВЕРЬ

Замку может что-то мешать. Причиной может служить перекос двери или неотрегулированный закрывающий механизм

Проверьте, можете ли Вы с легкостью открыть замок вручную. Если проблема с дверью или замком, они должны быть устранены.

Аккумуляторы в замке могут быть разряжены. Зарядите их.

## ЕСЛИ КОНТРОЛЛЕРЫ НЕ УПРАВЛЯЮТ ЗАМКОМ

Ночной Режим может быть активирован. Чтобы его выключить, нажмите и удерживайте две кнопки на электронном замке, пока не услышите три коротких предупреждающих сигнала.

## ЕСЛИ ВЫ НЕ МОЖЕТЕ УСТАНОВИТЬ НАСТРОЙКИ ЗАМКА С ПОМОШЬЮ КОНТРОЛЛЕРА

Контроллер не зарегистрирован в памяти замка как главный контроллер. Если Вы хотите сменить главный контроллер, используйте статью «Как вернуть замок в заводские настройки» на последней странице.

## 10. КАК ВЕРНУТЬ ЗАМОК В ЗАВОДСКИЕ НАСТРОЙКИ (ВСЕ КОНТРОЛЛЕРЫ УДАЛЯТСЯ)

Если Вы хотите поменять главный контроллер электронного замка или удалить все зарегистрированные контроллеры, Вам необходимо перезапустить замок. Для этого следуйте нижеописанным шагам: - Нажмите и удерживайте две кнопки на замке. Вы услышите длинный предупреждающий сигнал. Продолжайте удерживать кнопки. Вскоре начнется второй длинный сигнал.

- Во время второго длинного сигнала вставьте провод зарядки в USB порт электронного замка и после отпустите кнопки. Провод зарядки также должен быть включен в розетку или подключен к PowerBank. - Некоторое время спустя Вы услышите двойной и затем тройной сигнал. Таким образом замок будет перезапущен и все зарегистрированные в нем контроллеры, включая главные, будут удалены.

После перезапуска замка проверьте, пожалуйста, удалился ли главный контроллер. Если нет, повторите вышеописанную процедуру.

Чтобы добавить новый мастер контроллер, нажмите и удерживайте две кнопки на замке, пока не услышите длинный предупреждающий сигнал. После этого подайте сигнал с желаемого контроллера как указано ниже: - Мобильный телефон: см. стр. 7.

- Считыватель отпечатков пальцев: включите и нажмите кнопку закрытия.
- Кодовая панель: включите и нажмите кнопку закрытия.

- Главный пульт дистанционного управления: нажмите и удерживайте кнопку №2, пока цилиндр не начнет функционировать.

## Для большей информации обратитесь к своему продавцу или на сайт www.desirus.ru